Министерство образования и науки Астраханской области Государственное автономное образовательное учреждение **А с т р а х а н с к о й о б л а с т и в ы с ш е г о о б р а з о в а н и я « А с т р а х а н с к и й г о с у д а р с т в е н н ы й а р х и т е к т у р н о - с т р о и т е л ь н ы й у н и в е р с и т е т »**   $(T A O \overline{Y} A O \overline{B} O \overline{S} A T A C \overline{Y}$ 

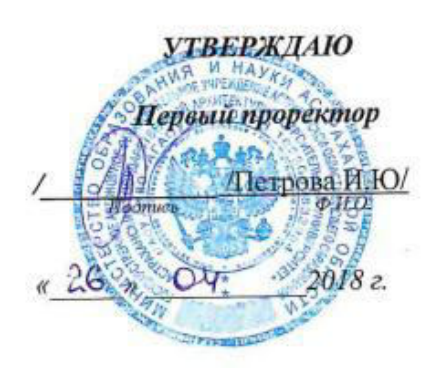

### **РАБОЧАЯ ПРОГРАММА ДИСЦИПЛИНЫ**

# **Наименование дисциплины 1C Предприятие: Управление строительной организацией**

*(указывается наименование в соответствии с учебным планом)*

**По направлению подготовки** 38.03.01 «Экономика»

*(указывается наименование направления подготовки в соответствии с ФГОС)* 

**По профилю подготовки** "Экономика предприятий и организаций" *(указывается наименование профиля в соответствии с ООП)*

**Кафедра Экономика строительства**

Квалификация (степень) выпускника *бакалавр*

**Астрахань - 2017** 

# **Разработчики:**  $\equiv$  /Л.Ю.Богомолова / Ст. преподаватель кафедры ЭС  $\sqrt{0.04}$  (лодпись)  $\frac{1}{10}$  (подпись)  $\frac{1}{10}$  (подпись)  $\frac{1}{10}$ (подпись)

(занимаемая должность, учёная степень и учёное звание)

Рабочая программа рассмотрена и утверждена на заседании кафедры

«Экономика строительства»

Заведующий кафедрой

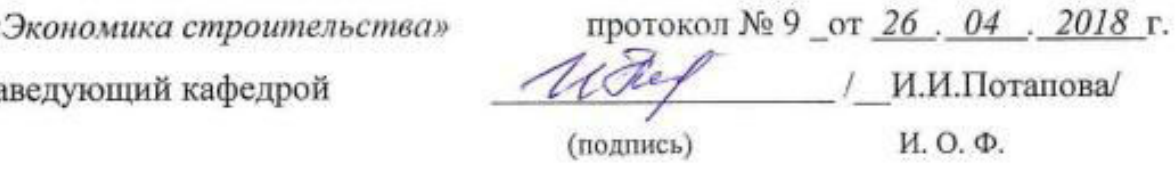

# Согласовано:

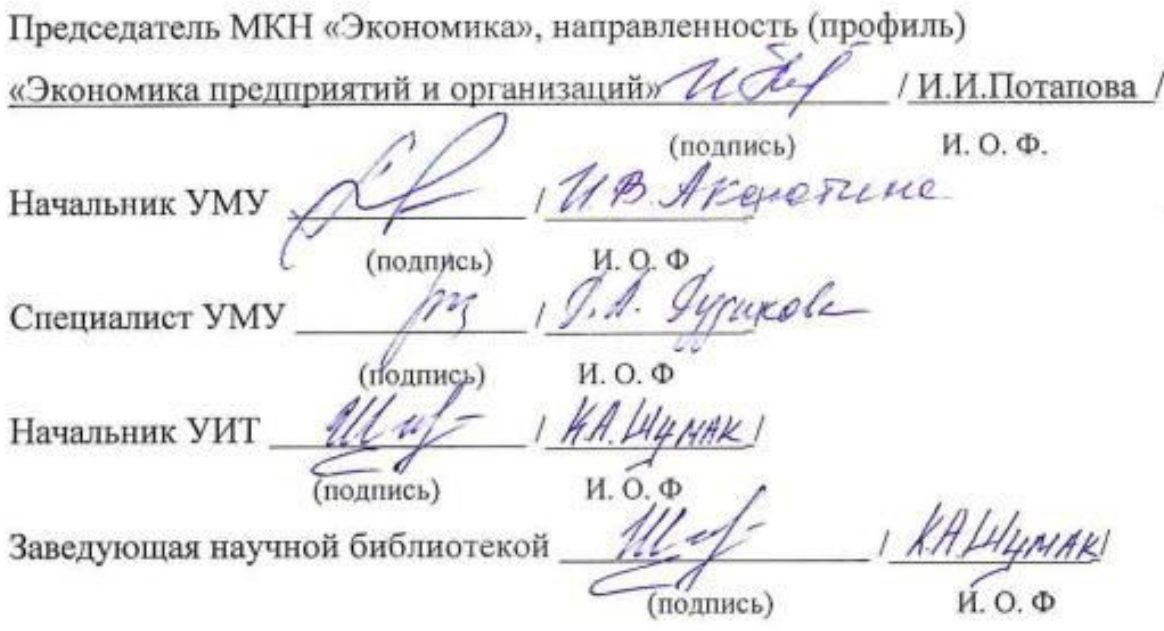

# **Содержание:**

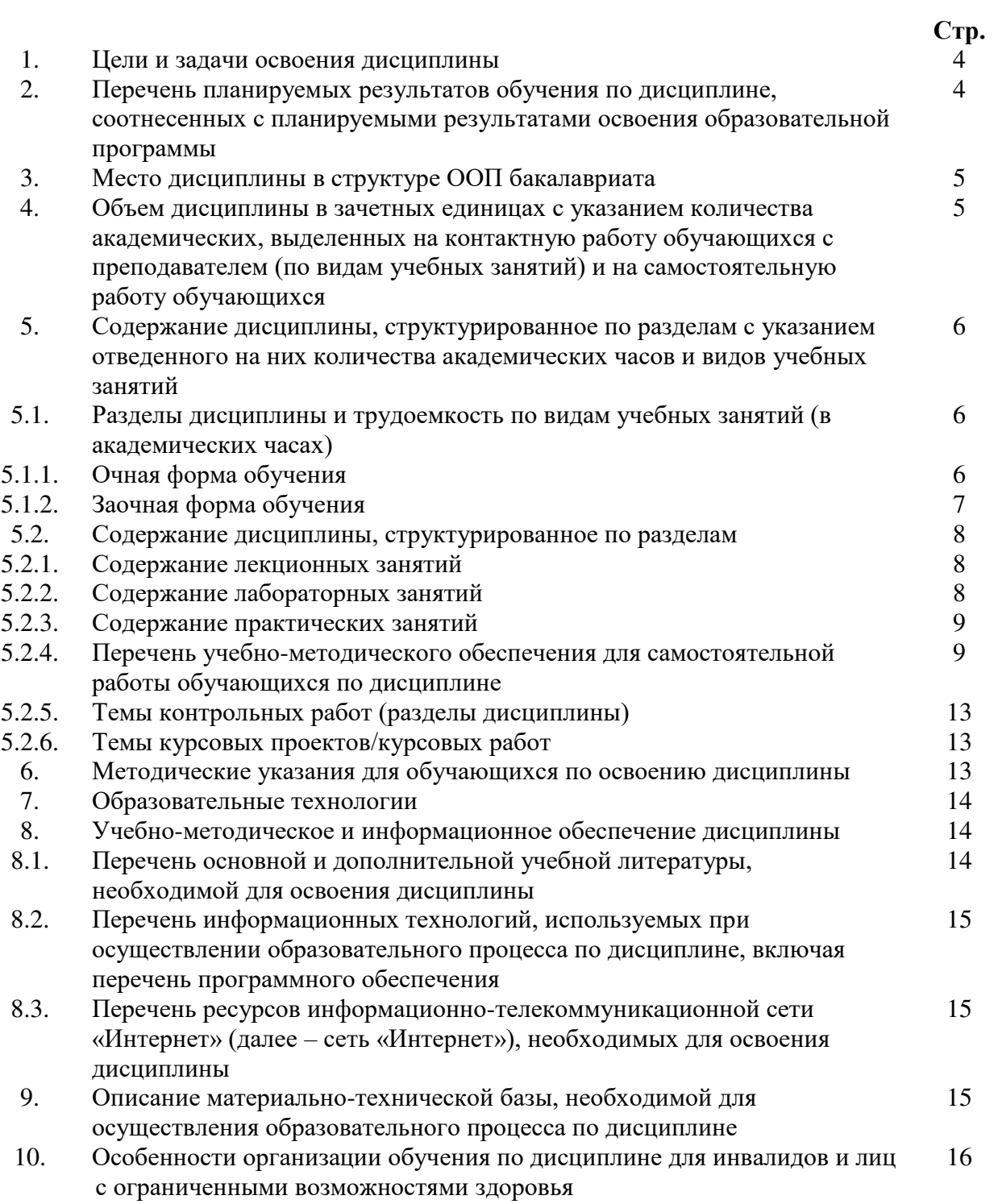

#### **1. Цели и задачи освоения дисциплины.**

**Цель освоения дисциплины** - систематизация полученных теоретических знаний по бухгалтерскому и управленческому учету, развитие практических умений и навыков студентов по организации и осуществлению финансового, налогового и управленческого учета в коммерческих организациях в программном продукте 1С Предприятие: Управление строительной организацией.

#### **Задачи дисциплины:**

**-**формирование представлений о структуре и функциональных возможностях программы 1С Предприятие: Управление строительной организацией;

-ознакомление с базовыми технологиями моделирования основных хозяйственных операций в программе 1С Предприятие: Управление строительной организацией.

- формирование навыков составления бухгалтерской, налоговой и управленческой отчетности в программном продукте 1С Предприятие: Управление строительной организацией.

#### **2. Перечень планируемых результатов обучения по дисциплине, соотнесенных с планируемыми результатами освоения образовательной программы**

В результате освоения дисциплины формируются следующие компетенции:

ПК -2 - способностью на основе типовых методик и действующей нормативноправовой базы рассчитать экономические и социально-экономические показатели, характеризующие деятельность хозяйствующих субъектов;

ПК-5 - способностью анализировать и интерпретировать финансовую, бухгалтерскую и иную информацию, содержащуюся в отчетности предприятий различных форм собственности, организаций, ведомств и т.д. и использовать полученные сведения для принятия управленческих решений.

# **В результате освоения дисциплины обучающийся должен овладеть следующими результатами обучения по дисциплине:**

#### **знать**:

**-** действующую нормативно-правовую базу и основы типовых методик расчета экономических показателей в программе 1С Предприятие: Управление строительной организацией **(**ПК -2);

- порядок составления бухгалтерской, налоговой и управленческой отчетности в программе 1С Предприятие: Управление строительной организацией (ПК-5).

#### **уметь:**

 **-** применять действующую нормативно-правовую базу для достоверного расчета экономических показателей в программе 1С Предприятие: Управление строительной организацией **(**ПК -2);

 - анализировать бухгалтерскую, налоговую и управленческую отчетность, сформированную в программе 1С Предприятие: Управление строительной организацией  $($  $\Pi$ K-5 $).$ 

#### **владеть:**

**-** навыками типовых методик расчета экономических показателей в программе 1С Предприятие: Управление строительной организацией **(**ПК -2);

**-** навыками составления бухгалтерской, налоговой и управленческой отчетности в программе 1С Предприятие: Управление строительной организацией (ПК-5).

#### **3. Место дисциплины в структуре ООП бакалавриата**

Дисциплина Б1.В.ДВ.06.02 «1С Предприятие: Управление строительной организацией» реализуется в рамках блока «Дисциплины» вариативной по выбору части.

**Дисциплина базируется на результатах обучения, полученных в рамках изучения следующих дисциплин: «**Информатика», «Статистика», «Менеджмент», «Эконометрика», «Экономика организации (предприятия)», «Основы бухгалтерского учета и анализа», «Методы моделирования и прогнозирования экономики», «Управление затратами предприятия (организации)», «Анализ финансово-хозяйственной деятельности предприятий строительного комплекса», «Налоги и налогообложение», «Налоговый и управленческий учет в строительных организациях», изучаемых ранее.

**4. Объем дисциплины в зачетных единицах с указанием количества академических часов, выделенных на контактную работу обучающихся с преподавателем (по видам занятий) и на самостоятельную работу обучающихся**

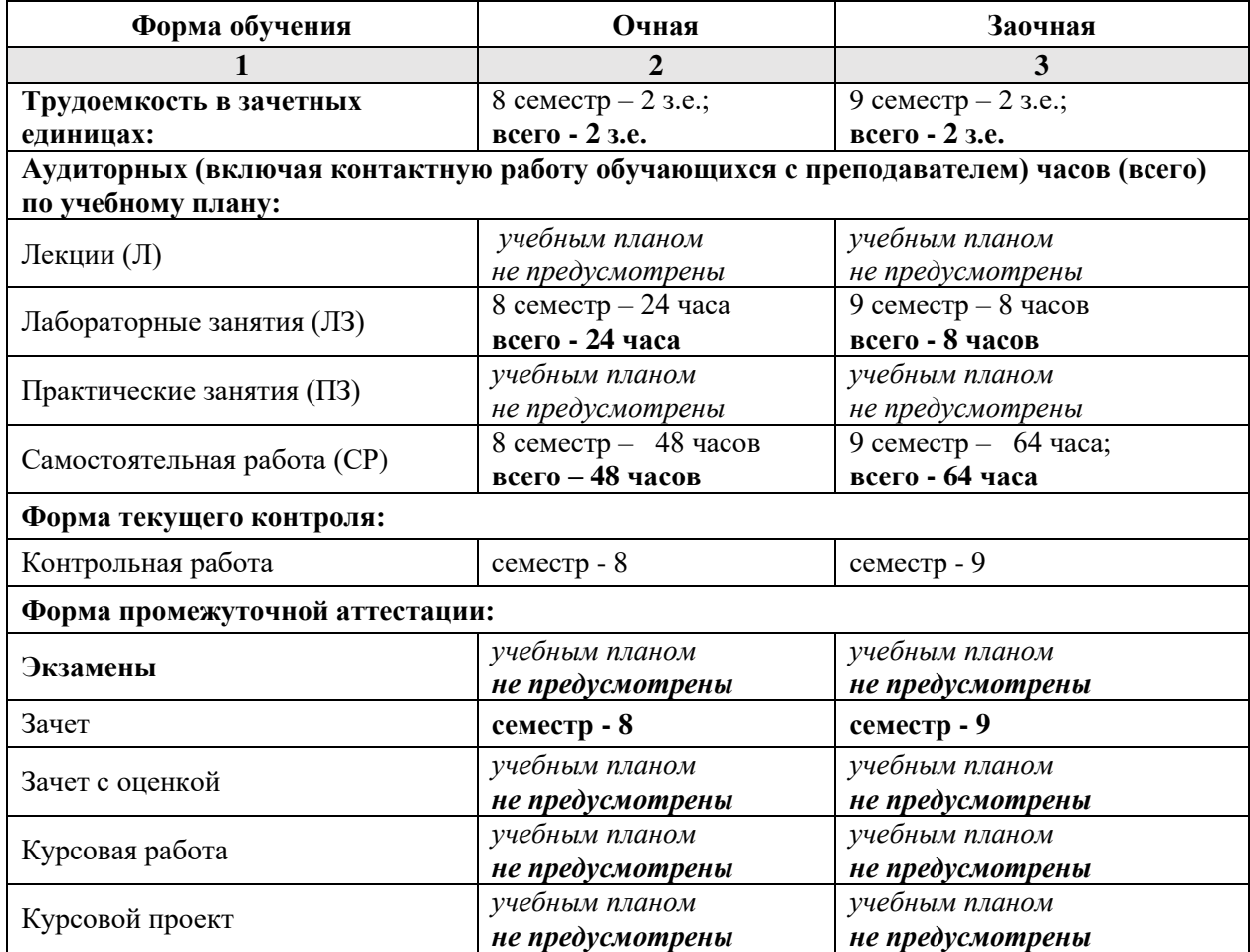

**5. Содержание дисциплины, структурированное по разделам с указанием отведенного на них количества академических часов и видов учебных занятий**

**5.1. Разделы дисциплины и трудоемкость по видам учебных занятий (в академических часах)**

# **5.1.1. Очная форма обучения**

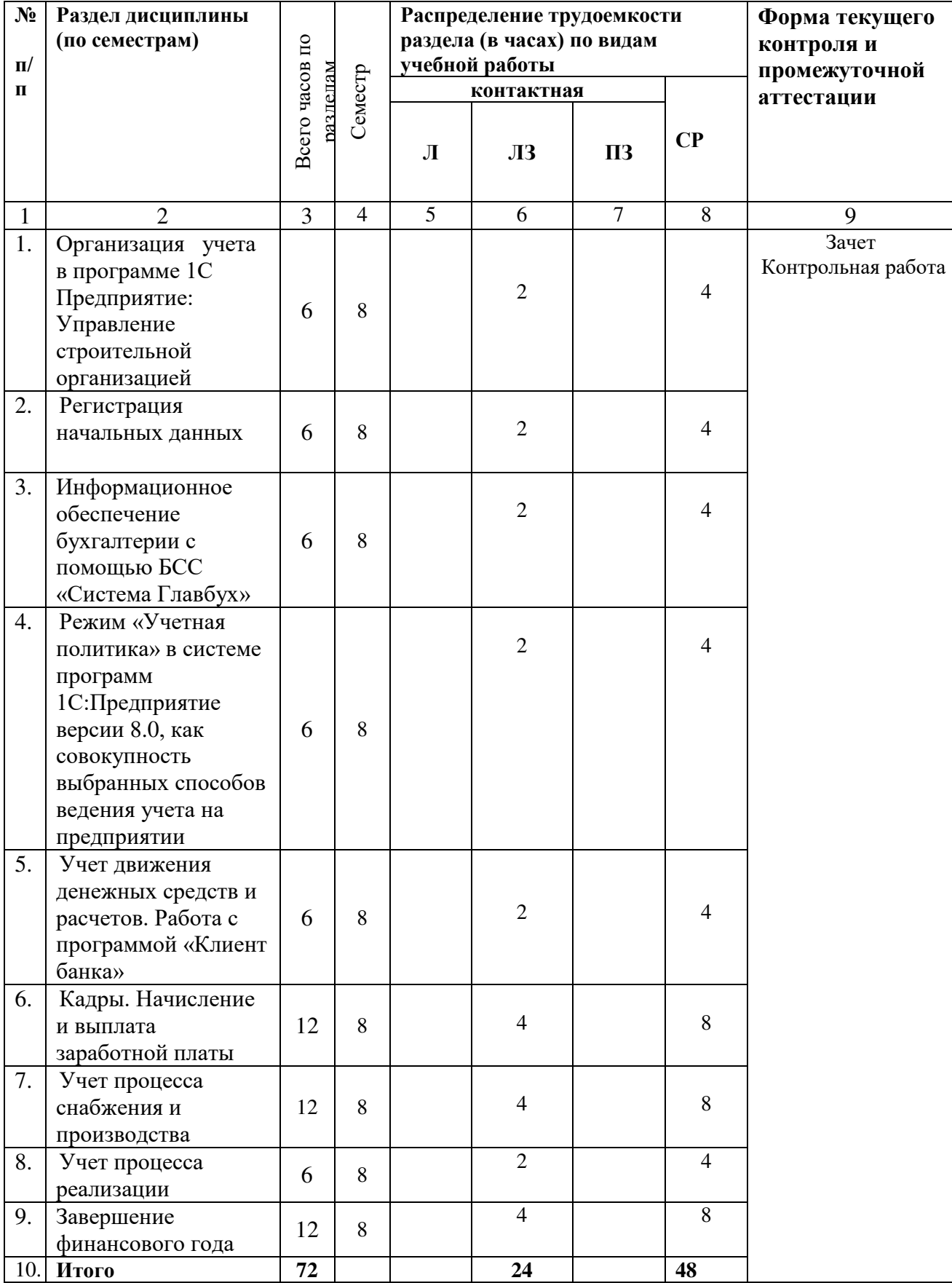

**5.1.2.Заочная форма обучения**

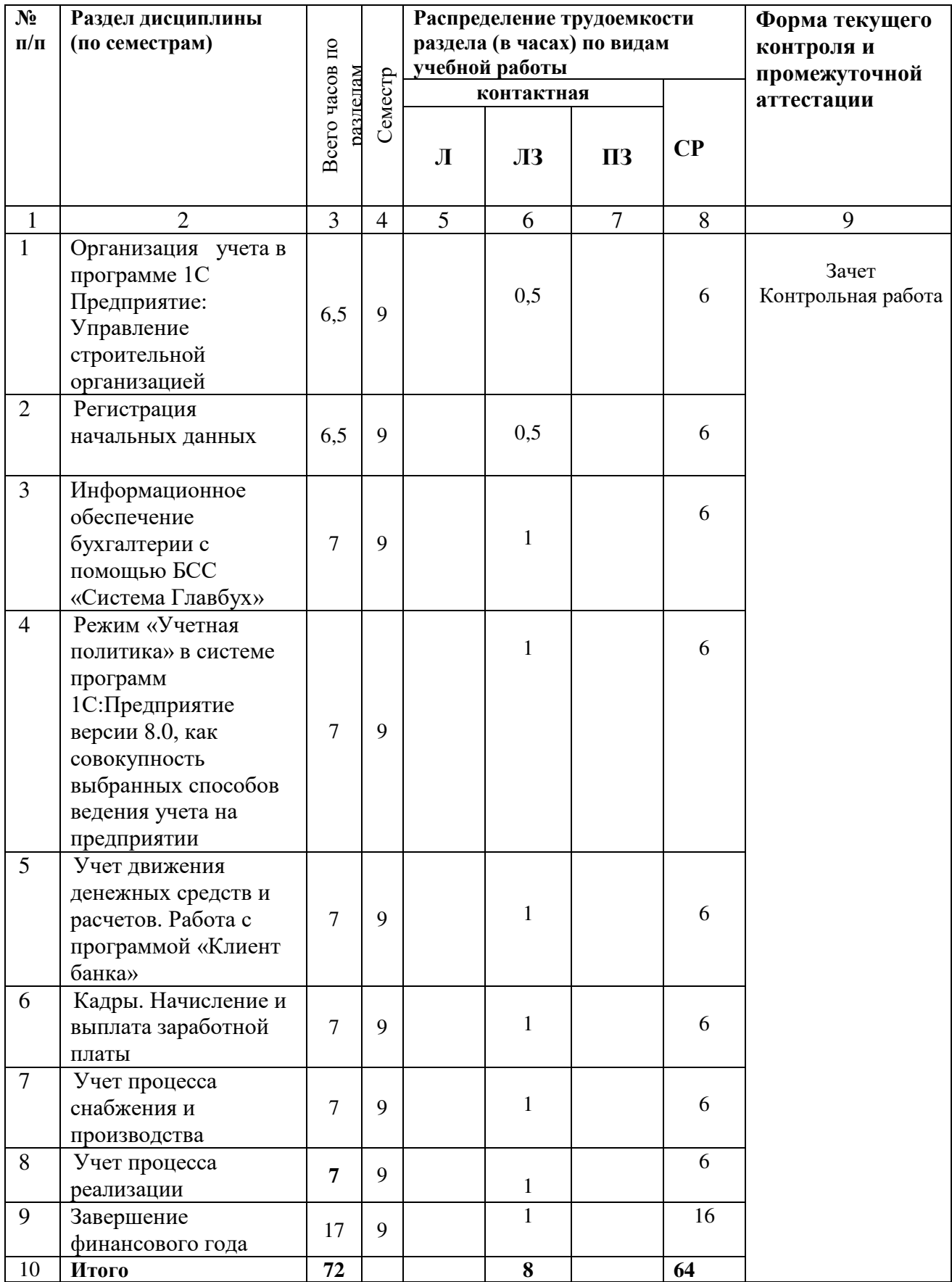

# **5.2. Содержание дисциплины, структурированное по разделам**

### **5.2.1. Содержание лекционных занятий «учебным планом не предусмотрены» 5.2.2. Содержание лабораторных занятий**

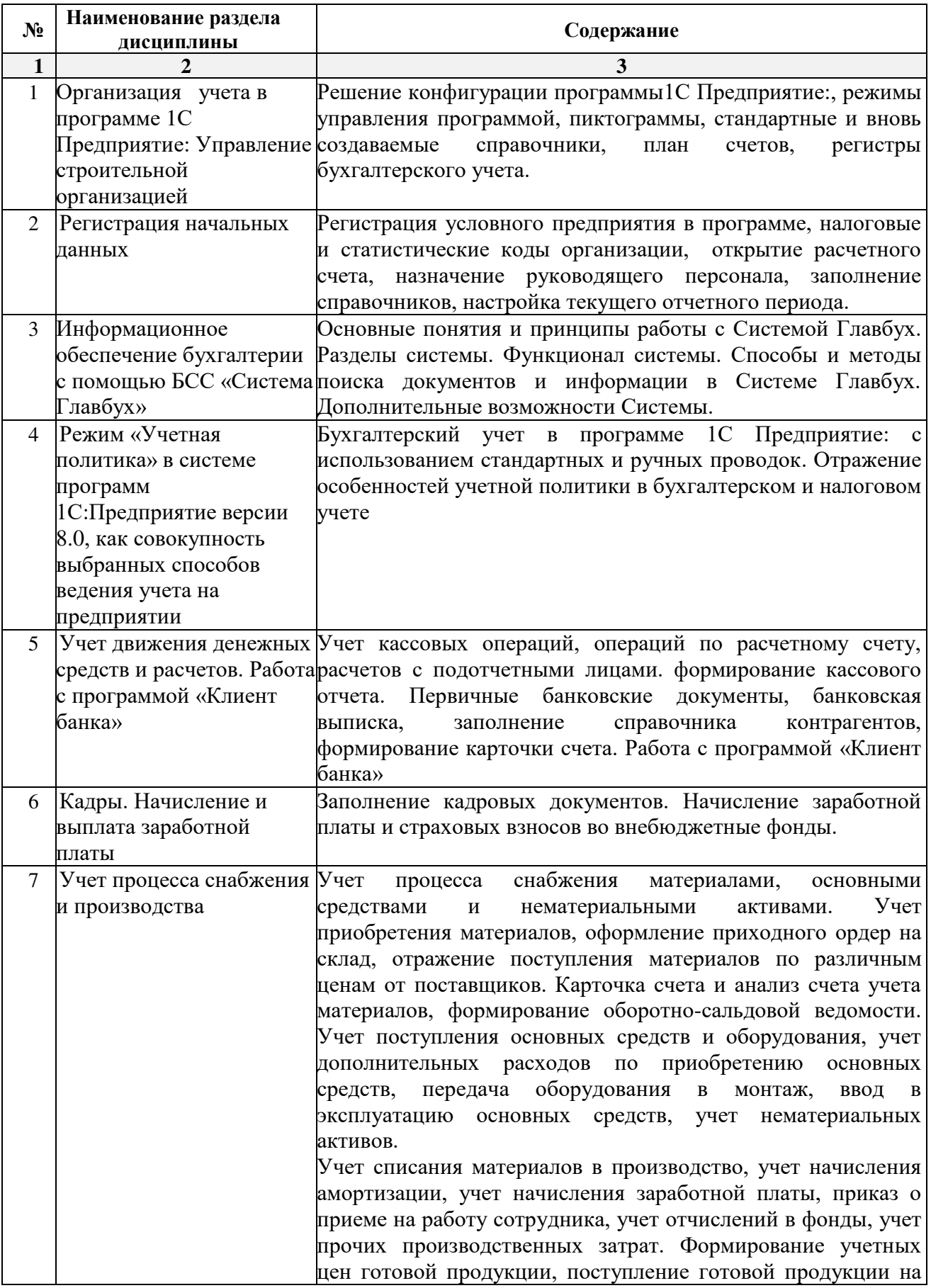

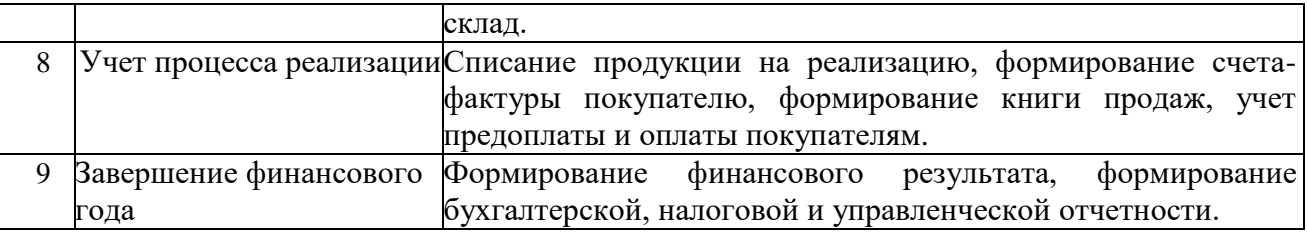

## **5.2.3. Содержание практических занятий «учебным планом не предусмотрены»**

# **5.2.4. Перечень учебно-методического обеспечения для самостоятельной работы обучающихся по дисциплине**

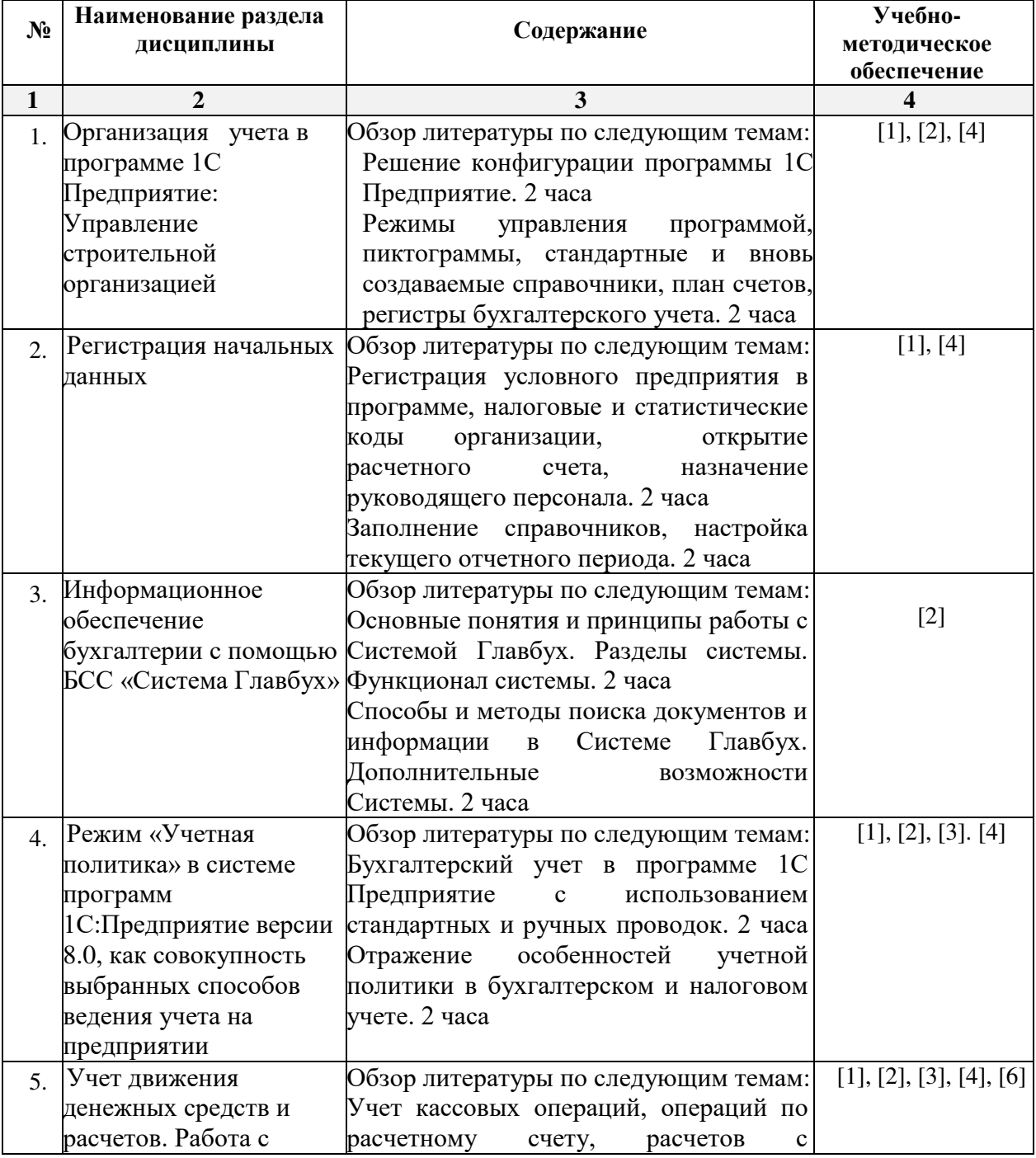

# **Очная форма обучения**

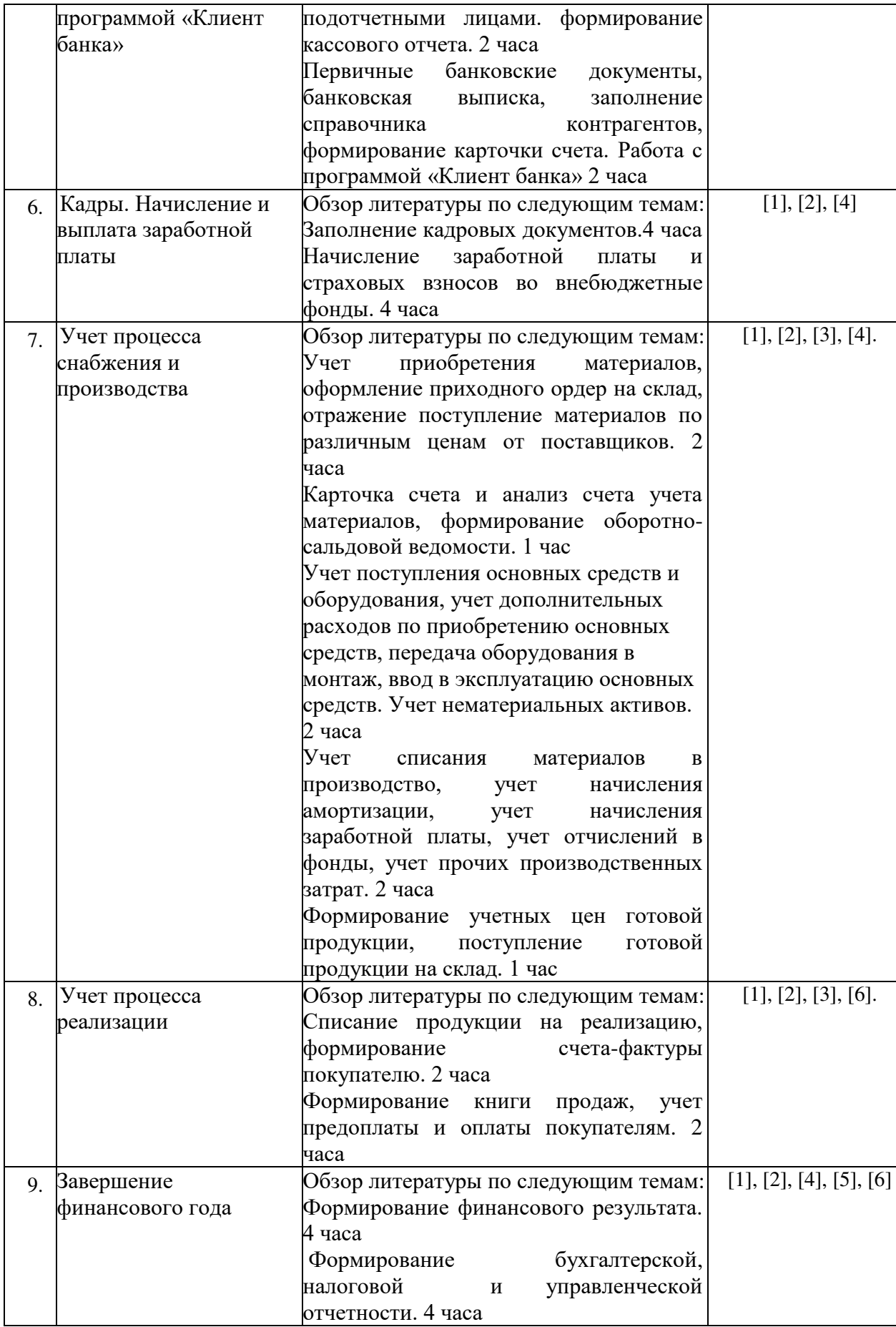

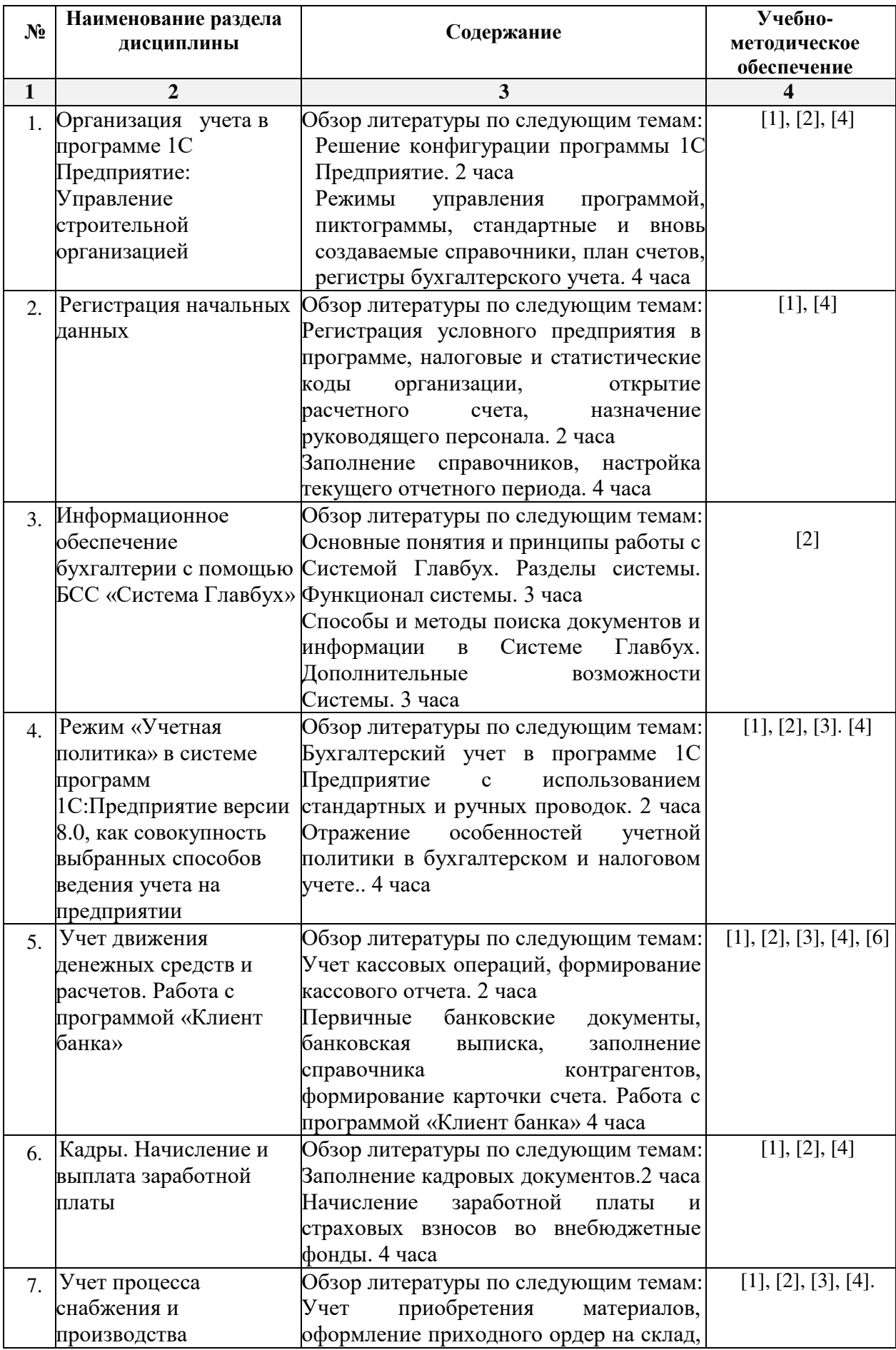

![](_page_11_Picture_244.jpeg)

### **5.2.5. Темы контрольных работ**

- 1. Общая характеристика типовой конфигурации программы 1С: Предприятие: Управление строительной организацией.
- 2. «Учетная политика» в системе программы 1С: Предприятие: Управление строительной организацией, как совокупность выбранных способов ведения учета.
- 3. Специфика работы бухгалтерской справочной системы Главбух.
- 4. Бухгалтерский учет в программе 1С: Предприятие: Управление строительной организацией с использованием стандартных и ручных проводок.
- 5. Основные понятия для ввода информации о хозяйственной деятельности предприятия в систему программ 1С: Предприятие: Управление строительной организацией.
- 6. Бухгалтерский учет денежных средств с использованием стандартных первичных документов в программе 1С: Предприятие: Управление строительной организацией.
- 7. Начисление и выплата заработной платы в программе 1С:Предприятие: Управление строительной организацией.
- 8. Учет основных средств (ОС) в программе 1С: Предприятие: Управление строительной организацией.
- 9. Бухгалтерский учет приобретения и реализации товаров в программе 1С: Предприятие: Управление строительной организацией.
- 10. Учет материалов в программе 1С: Предприятие: Управление строительной организацией.
- 11. Учет процесса производства в программе 1С: Предприятие: Управление строительной организацией
- 12. Учет процесса реализации произведенной продукции в программе 1С: Предприятие: Управление строительной организацией
- 13. Формирование финансового результата хозяйственной деятельности в программе 1С: Предприятие: Управление строительной организацией

14. Налоговый учет в программе 1С: Предприятие: Управление строительной организацией.

15. Управленческий учет в программе 1С: Предприятие: Управление строительной организацией.

16. Формирование финансовой отчетности в программе 1С: Предприятие: Управление строительной организацией.

### **5.2.6. Курсовые проекты/ курсовые работы «учебным планом не предусмотрены»**

![](_page_12_Picture_343.jpeg)

#### **6. Методические указания для обучающихся по освоению дисциплины**

#### **7. Образовательные технологии**

Перечень образовательных технологий, используемых при изучении дисциплины «1С Предприятие: Управление строительной организацией».

#### **Традиционные образовательные технологии**

Дисциплина «1С Предприятие: Управление строительной организацией» проводится с использованием традиционных образовательных технологий ориентирующиеся на организацию образовательного процесса, предполагающую прямую трансляцию знаний от преподавателя к студенту (преимущественно на основе объяснительно-иллюстративных методов обучения), учебная деятельность студента носит в таких условиях, как правило, репродуктивный характер. Формы учебных занятий по дисциплине «1С Предприятие: Управление строительной организацией» с использованием традиционных технологий:

Лабораторное занятие – организация учебной работы с реальными материальными и информационными объектами, экспериментальная работа с аналоговыми моделями реальных объектов.

**Информационно-коммуникационные образовательные технологии** – организация образовательного процесса, основанная на применении специализированных программных и технических средств работы с информацией.

**Дисциплина «1С Предприятие: Управление строительной организацией» проводится с использованием инновационных методов** в высшем образовании, которые включают в себя использование современных достижений науки и информационных технологий в образовании, а именно ведение бухгалтерского учета с использованием программного продукта 1С Предприятие: Управление строительной организацией. Они направлены на повышение качества подготовки путем развития у студентов творческих способностей и самостоятельности. Данные информационные образовательные технологий соответствуют современному мировому уровню, в процессе преподавания дисциплины:

- решение бухгалтерских задач с применением информационно - справочных систем «Консультант +», «Главбух»;

- использование программно-педагогических тестовых заданий для проверки знаний студентов.

### **8. Учебно-методическое и информационное обеспечение дисциплины**

#### **8.1. Перечень основной и дополнительной учебной литературы, необходимой для освоения дисциплины**

### *а) основная учебная литература:*

1. Телешева Н. Ф., Пупков А. Н.. Лабораторный практикум по дисциплине «Компьютерные технологии в бухгалтерском учете»: учебно-методическое пособие [Электронный ресурс] / Красноярск: Сибирский федеральный университет, 2015. -188с. - 978-5-7638-3178-8 – Режим доступа <http://biblioclub.ru/index.php?page=book&id=435627>

2. Адуева Т. В.. Бухгалтерские информационные системы: учебное пособие [Электронный ресурс]/Томск: ТУСУР,2016.-87с.-

Режимдоступа http://biblioclub.ru/index.php?page=book&id=480665

3. Заика А. А.. Основы разработки прикладных решений для 1С: Предприятие 8.1 [Электронный ресурс] / Москва: Национальный Открытый Университет «ИНТУИТ»,2016. -208с. - Режим доступа http://biblioclub.ru/index.php?page=book&id=429116

### *б) дополнительная учебная литература:*

4. Заика А. А.. Разработка прикладных решений для платформы 1С: Предприятие 8.2 в режиме "Управляемое приложение" [Электронный ресурс] / Москва: Национальный Открытый Университет «ИНТУИТ»,2016. -239с.

– Режим доступа http://biblioclub.ru/index.php?page=book&id=429019

5. Собачкин Ю. П.. Компьютерные информационные технологии в бухгалтерском учете

[Электронный ресурс] / Москва: Лаборатория книги,2010. -103с. - 978-5-504-00406-8

– Режим доступа <http://biblioclub.ru/index.php?page=book&id=140447>

6. Степанов Л. Н.. Автоматизация бухгалтерского учета организации на базе технологической платформы системы программ 1С Предприятие 8.0: практическое пособие [Электронный ресурс] / Москва: Лаборатория книги,2010. -273с. - 978-5-905815- 54-6 – Режим доступа http://biblioclub.ru/index.php?page=book&id=97373

### *в) перечень учебно-методического обеспечения:*

7. Богомолова Л.Ю. Методические указания для выполнения контрольной работы для студентов очного и заочного обучения направления «Экономика», профиль «Экономика предприятий и организаций».- АГАСУ, 2017.

### **8.2. Перечень используемых информационных технологий, используемых при осуществлении образовательного процесса по дисциплине, включая перечень программного обеспечения**

- 1. Microsoft Imagine Premium Renewed Subscription;
- 2. ApacheOpenOffice;
- 3. Google Chrome;
- 4. Mozilla Firefox;
- 5.Internet Explorer;
- 6. 7-Zip;
- 7.Adobe AcrobatReader DC;
- 8. Dr.Web Desktop, Server Security Suite.

### **8.3. Перечень ресурсов информационно-телекоммуникационной сети «Интернет» (далее – сеть «Интернет»), необходимых для освоения дисциплины**

*Список перечня ресурсов информационно-телекоммуникационной сети «Интернет» (далее – сеть «Интернет»), необходимых для освоения дисциплины «1С Предприятие: Управление строительной организацией»*

Электронная информационно-образовательная среда Университета, включающая в

себя:

1. Образовательный портал ([http://edu.aucu.ru\)](http://edu.aucu.ru/)

### Системы интернет - тестирования:

2. Единый портал интернет - тестирования в сфере образования. Информационноаналитическое сопровождение тестирования студентов по дисциплинам профессионального образования в рамках проекта «Интернет - тренажеры в сфере образования» ([http://i-exam.ru\)](http://i-exam.ru/)

### Электронно-библиотечные системы:

- 3. Электронно-библиотечная система «IPRbooks» (http://www.iprbookshop.ru/)
- 4. ЭБС «Университетская библиотека онлайн» (https://biblioclub.ru/)

### Электронные базы данных

- 5. Научная электронная библиотека (http://www.elibrary.ru/)
	- **9. Описание материально-технической базы, необходимой для осуществления образовательного процесса по дисциплине**

![](_page_14_Picture_247.jpeg)

![](_page_15_Picture_156.jpeg)

# **10. Особенности организации обучения по дисциплине «1С Предприятие: Управление строительной организацией» для инвалидов и лиц с ограниченными возможностями здоровья**

Для обучающихся из числа инвалидов и лиц с ограниченными возможностями здоровья на основании письменного заявления дисциплина «1С Предприятие: Управление строительной организацией» реализуется с учетом особенностей психофизического развития, индивидуальных возможностей и состояния здоровья (далее – индивидуальных особенностей).

### Министерство образования и науки Астраханской области Государственное автономное образовательное учреждение **А с т р а х а н с к о й о б л а с т и в ы с ш е г о о б р а з о в а н и я « А с т р а х а н с к и й г о с у д а р с т в е н н ы й а р х и т е к т у р н о - с т р о и т е л ь н ы й у н и в е р с и т е т »**   $(T A O V A O BO \ \& A T A C V)$

(

![](_page_16_Picture_1.jpeg)

# **ОЦЕНОЧНЫЕ И МЕТОДИЧЕСКИЕ МАТЕРИАЛЫ**

**Наименование дисциплины** 1C Предприятие: Управление строительной

#### организацией

*(указывается наименование в соответствии с учебным планом)*

#### **По направлению подготовки**

\_\_\_\_\_\_\_\_\_\_\_\_\_\_\_\_\_\_\_38.03.01 «Экономика»**\_\_\_\_\_\_\_\_\_\_\_\_\_\_\_\_\_\_\_\_\_\_\_\_\_\_\_\_\_\_\_** 

*(указывается наименование направления подготовки в соответствии с ФГОС)*

### **По профилю подготовки**

«Экономика предприятий и организаций»

*(указывается наименование профиля в соответствии с ООП)*

**Кафедра\_** Экономика строительства

Квалификация (степень) выпускника *бакалавр*

**Астрахань - 2017** 

**Разработчики:**

Ст. преподаватель кафедры ЭС  $\sqrt{O(O \cup Q)}$  / Л.Ю. Богомолова/ (занимаемая должность, (подпись) И. О. Ф.

(занимаемая должность,

(занимаемая должность, (подпись) И. О. Ф. Оценочные и методические

«Экономика строительства» протокол № 9 от 26. 04. 2018 г.<br>Заведующий кафедрой *(CCL)* / И.И.Потапова / И. О. Ф. (подпись)

Согласовано:

![](_page_17_Picture_108.jpeg)

Начальник УМУ  $\iota$  (подпись)  $\iota$  (подпись)  $\frac{1}{\sqrt{1-\frac{1}{\sqrt{1-\frac{1$  $y$ (подински  $\cdots$ 

# **СОДЕРЖАНИЕ:**

![](_page_18_Picture_103.jpeg)

### 1. **Оценочные и методические материалы для проведения промежуточной аттестации и текущего контроля обучающихся по дисциплине**

Оценочные и методические материалы является неотъемлемой частью рабочей программы дисциплины и представлены в виде отдельного документа

**1.1. Перечень компетенций с указанием этапов их формирования в процессе освоения образовательной программы**

![](_page_19_Picture_308.jpeg)

![](_page_20_Picture_167.jpeg)

# **1.2. Описание показателей и критериев оценивания компетенций на различных этапах их формирования, описание шкал оценивания**

# **1.2.1. Перечень оценочных средств текущей формы контроля**

![](_page_20_Picture_168.jpeg)

**1.2.2. Описание показателей и критериев оценивания компетенций по дисциплине на различных этапах их формирования, описание шкал оценивания**

![](_page_21_Picture_545.jpeg)

![](_page_22_Picture_448.jpeg)

![](_page_23_Picture_277.jpeg)

# **1.2.3. Шкала оценивания**

![](_page_23_Picture_278.jpeg)

**2.Типовые контрольные задания или иные материалы, необходимые для оценки результатов освоения образовательной программы** 

# **ТИПОВЫЕ ЗАДАНИЯ ДЛЯ ПРОВЕДЕНИЯ ПРОМЕЖУТОЧНОЙ АТТЕСТАЦИИ:**

# **2.1. Зачет**

*а) вопросы к зачету*

# *ПК-2 (знать)*

- 1. Организация бухгалтерского учета на основе действующей нормативно-правовой базы в программе 1С Предприятие: Управление строительной организацией.
- 2. Принципы и навыки работы с БСС «Система Главбух».
- 3. Учет денежной наличности в кассе, денежных документов и переводов в пути в программе 1С Предприятие: Управление строительной организацией.
- 4. Учет поступления, движения и выбытия основных средств в программе 1С Предприятие: Управление строительной организацией.
- 5. Учет амортизации основных средств в программе 1С Предприятие: Управление строительной организацией.
- 6. Учет приобретения и списания материалов в программе 1С Предприятие: Управление строительной организацией.
- 7. Учет приобретения и выбытия нематериальных активов в программе 1С Предприятие: Управление строительной организацией.
- 8. Учет выпуска готовой продукции в программе 1С Предприятие: Управление строительной организацией
- 9. Учет финансовых вложений в программе 1С Предприятие: Управление строительной организацией
- 10. Собственный капитал организации. Учет уставного капитала. Учет добавочного капитала. Резервный капитал. Учет его формирования и использования в программе 1С Предприятие: Управление строительной организацией
- 11. Учет кредитов и займов в программе 1С Предприятие: Управление строительной организацией
- 12. Порядок начисления заработной платы и пособий по временной нетрудоспособности в программе 1С Предприятие: Управление строительной организацией
- 13. Инвентаризация имущества и финансовых обязательств в программе 1С Предприятие: Управление строительной организацией
- 14. Отражение результатов инвентаризации в бухгалтерском учете в программе 1С Предприятие: Управление строительной организацией
- 15. Учет страховых взносов во внебюджетные фонды в программе 1С Предприятие: Управление строительной организацией
- 16. Учет расчетов по налогам в бюджет в программе 1С Предприятие: Управление строительной организацией

### *ПК-5 (знать)*

- 17. Порядок составления бухгалтерских стандартных отчетов в программе 1С Предприятие: Управление строительной организацией
- 18. Порядок составления отчетности в ФНС, ПФР, ФСС, Росстат в программе 1С Предприятие: Управление строительной организацией
- 19. Возможность формирования пакетов с отчетностью в формате для банков и прочих получателей 1С Предприятие: Управление строительной организацией
- 20. Порядок составления регламентированной отчетности в программе 1С Предприятие: Управление строительной организацией
- 21. Порядок составления налоговой отчетности в программе 1С Предприятие: Управление строительной организацией
- 22. Порядок составления дополнительных отчетов для управленческого учета в программе 1С Предприятие: Управление строительной организацией

#### *в) критерии оценивания*

При оценке знаний на экзамене**/**зачете учитывается:

- 1. Уровень сформированности компетенций.
- 2. Уровень усвоения теоретических положений дисциплины, правильность формулировки основных понятий и закономерностей.
- 3. Уровень знания фактического материала в объеме программы.
- 4. Логика, структура и грамотность изложения вопроса.
- 5. Умение связать теорию с практикой.
- 6. Умение делать обобщения, выводы.

![](_page_25_Picture_252.jpeg)

# **ТИПОВЫЕ ЗАДАНИЯ ДЛЯ ПРОВЕДЕНИЯ ТЕКУЩЕГО КОНТРОЛЯ: 2.2. Тест**

*а) комплект заданий для тестов (Приложение 1)* 

*ПК-2 (знать) 1-15 вопросы*

*ПК-2 (уметь) 16-31 вопросы*

*ПК-5 (уметь) 32-35 вопросы*

#### *б) критерии оценивания*

При оценке знаний оценивания тестов учитывается:

- 1. Уровень сформированности компетенций.
- 2. Уровень усвоения теоретических положений дисциплины, правильность формулировки основных понятий и закономерностей.
- 3. Уровень знания фактического материала в объеме программы.
- 4. Логика, структура и грамотность изложения вопроса.
- 5. Умение связать теорию с практикой.
- 6. Умение делать обобщения, выводы.

![](_page_26_Picture_250.jpeg)

#### **2.3. Контрольная работа.**

*а) задания для контрольной работы (приложение 2)* 

*ПК-2 (владеть) 1-23 вопросы*

*ПК-5 (владеть) 24 -28 вопросы*

#### *б) критерии оценивания*

Выполняется в письменной форме. При оценке работы студента учитывается:

1. Правильное раскрытие содержания основных вопросов темы, правильное решение задач.

2. Самостоятельность суждений, творческий подход, научное обоснование раскрываемой проблемы.

3. Правильность использования цитат (если цитата приводится дословно, то надо взять ее в кавычки и указать источник с указанием фамилии автора, названия произведения, места и города издания, тома, части, параграфа, страницы).

4. Наличие в конце работы полного списка литературы.

![](_page_27_Picture_213.jpeg)

#### **3. Методические материалы, определяющие процедуры оценивания знаний, умений, навыков, характеризующих этапы формирования компетенций**

Поскольку учебная дисциплина призвана формировать несколько дескрипторов компетенций, процедура оценивания реализуется поэтапно:

**1-й этап:** оценивание уровня достижения каждого из запланированных результатов обучения – дескрипторов (знаний, умений, владений) в соответствии со шкалами и критериями, установленными матрицей компетенций ООП (приложение к ООП). Экспертной оценке преподавателя подлежат уровни сформированности отдельных дескрипторов, для оценивания которых предназначена данная оценочная процедура текущего контроля или промежуточной аттестации согласно матрице соответствия оценочных средств результатам обучения по дисциплине.

**2-этап:** интегральная оценка достижения обучающимся запланированных результатов обучения по итогам отдельных видов текущего контроля и промежуточной аттестации.

![](_page_28_Picture_228.jpeg)

![](_page_28_Picture_229.jpeg)

14

# **Перечень тестовых заданий**

*ПК-2 (знать)*

# **1. Чем могут помочь автоматизированные системы бухгалтерского учета?**

- a. Помочь подготовить и сохранить в электронном виде первичные и отчетные документы, а также бланки часто повторяющихся форм с уже сформированными реквизитами предприятия
- b. Отличать наличием развитого языка макропрограммирования и средств настройки, что позволяет адаптировать их к особенностям учета в любом предприятии
- c. Количественно различать цифры, используемых для изображения чисел в данной системе счисления.
- d. Вес каждой цифры изменяется в зависимости от ее положения (позиции) в последовательности цифр, изображающих число.

# **2. Сколько этапов развития прошли Российские автоматизированные бухгалтерские системы?**

- a. 1
- b. 2
- c. 3
- d. 4

# **3. Что должны уметь делать компьютерные бухгалтерские системы?**

- a. Правильно производить арифметические расчеты
- b. Обеспечивать подготовку, заполнение, проверку и распечатку первичных и отчетных документов произвольной формы
- c. Осуществлять безошибочный перенос данных из одной печатной формы в другую
- d. Производить накопление итогов и исчисление процентов произвольной степени сложности
- e. Обращаться к данным и отчетам за прошлые периоды
- f. Количество различных цифр, использовать для изображения чисел в данной системе счисления.
- **4. Что должны использовать модули системы, обеспечивающие проведение расчетов, суммирование итогов и начисление процентов?**
	- a. Правильно производить арифметические расчеты
	- b. Помочь подготовить и сохранить в электронном виде первичные и отчетные документы, а также бланки часто повторяющихся форм с уже сформированными реквизитами предприятия
- **5. Данная программа функционирует на основе нормативно – правовой базы регулирования бухгалтерского учета, которая состоит из:** 
	- a. 4 уровней
	- b. 2 уровней
	- c. 5 уровней
- **6. Какие разделы бухгалтерского учета могут использоваться в системе «1С Предприятие: Управление строительной организацией»?**
- a. Учет операций по кассе и банку
- b. Учет валютных операций
- c. Учет основных средств и нематериальных активов
- d. Учет материалов, товаров, услуг и производства продукции
- e. Учет взаиморасчетов по заработной плате
- f. Учет расчетов по заработанной плате
- g. Расчет с бюджетом и других разделов учета
- h. Учет двоичной системы счисления

# *ПК-2 (уметь)*

# **7. Константы это … (дополните данное определение)**

- a. Постоянные (условно постоянные величины)
- b. Списки однородных элементов данных используются для хранения нормативносправочной информации
- c. Служат для ввода информации о совершённых хозяйственных операциях
- d. Списки объектов данных типа «Документ». Они служат для работы с документами.

# **8. Режим Конфигуратор …. (дополните данное определение)**

- a. Позволяет настраивать компоненты системы автоматизации и запоминать их в специальной базе данных
- b. Предназначен для непосредственного использования созданной настройки в работе с целью ввода, обработки хранения и выдачи сводной информации к деятельности предприятия
- c. Используется для выполнения различных действий над информационной базой
- d. Средств накопления оперативной информации о наличии и движении средств

# **9. Режим Пользователь …. (дополните данное определение)**

- a. Позволяет настраивать компоненты системы автоматизации и запоминать их в специальной базе данных
- b. Предназначен для непосредственного использования созданной настройки в работе с целью ввода, обработки хранения и выдачи сводной информации к деятельности предприятия
- c. Используется для выполнения различных действий над информационной базой
- d. Средств накопления оперативной информации о наличии и движении средств

# **10. Справочники … (дополните данное определение)**

- a. Постоянные (условно постоянные величины
- b. Списки однородных элементов данных используются для хранения нормативно-справочной информации
- c. Служат для ввода информации о совершённых хозяйственных операциях
- d. Списки объектов данных типа «Документ». Они служат для работы с документами.

# **11. Документы … (дополните данное определение)**

- a. Постоянные (условно постоянные величины)
- b. Списки однородных элементов данных используются для хранения нормативносправочной информации
- c. Списки объектов данных типа «Документ». Они служат для работы с документами.
- d. Служат для ввода информации о совершённых хозяйственных операциях

### **12. При выдаче оплаченных авиабилетов в программе 1С Предприятие: Управление строительной организацией делается запись по кредиту счета 50 "Касса", субсчет 3 "Денежные документы" и дебету счета ...**

a. 25 "Общепроизводственные расходы"

- a. 26 "Общехозяйственные расходы"
- b. 71 "Расчеты подотчетными лицами"
- c. 76 "Расчеты разными кредиторами и дебиторами

# **13. Поступление денежных средств от продажи объектов основных средств в программе 1С Предприятие: Управление строительной организацией отражается записью:**

- a. Д-т сч. 50 "Касса" К-т сч. 90 "Продажи"
- b. Д-т сч. 50 "Касса" К-т сч. 91 "Прочие доходы и расходы"
- c. Д-т сч. 50 "Касса" К-т сч. 71 "Расчеты с подотчетными лицами"

# **14. Выявленные излишки денег в кассе в программе 1С Предприятие: Управление строительной организацией отражаются записью:**

- a. Д-т сч. 50 "Касса" К-т сч. 91 "Прочие доходы и расходы"
- b. Д-т сч. 50 "Касса" К-т сч. 99 "Прибыли и убытки"
- c. Д-т сч. 50 "Касса" К-т сч. 79 "Внутрихозяйственные расчеты"

### **15. Расходы, уплаченные банкам за открытие и ведение расчетных счетов в программе 1С Предприятие: Управление строительной организацией, относятся в дебет счета ...**

- a. 20 "Основное производство"
- b. 25 "Общепроизводственные расходы"
- c. 26 "Общехозяйственные расходы"
- d. 51 "Расчетные счета"

### *ПК-2 (уметь)*

### **16. Программный продукт 1С Предприятие: Управление строительной организацией открывает возможность пользователю составить 4 документа, необходимых для проведения процедуры инвентаризации:**

- a. Инвентаризационная опись форма ИНВ-3;
- b. Инвентаризация товаров на складе опись произвольной формы;
- c. Приказ о проведении инвентаризации форма ИНВ-22;
- d. Сличительная ведомость форма ИНВ-9.
- e. Инвентарная расписка.
- **23. Для того чтобы сделать инвентаризацию в 1С Предприятие: Управление строительной организацией, необходимо перейти в раздел меню «Склад». В открывшемся списке выбрать пункт:**
- a. Инвентаризация товаров;
- b. Оприходование товаров;
- c. Перемещение товаров.
- **24. Налогом облагаются все выявленные излишки по товарно-материальным ценностям, поэтому учитывать положительный результат проведения инвентаризации необходимо:**
- a. в составе доходов при заполнении налогового отчета по налогу на прибыль
- b. в составе имущества налогового отчета по имуществу организаций
- c. в составе безвозмездного получения имущества налогового отчета по налогу на прибыль
- **25. По результатам инвентаризации для определения суммы остатков товаров на складе, в общем по предприятию формируются:**
	- a. Оборотно сальдовые ведомости
	- b. Инвентаризационной ведомости.
	- c. Карточка по субконто
- **26. На расходы …………. относить недостачи по товарам с количеством в штуках либо по товарам, отраженным на счетах учета в фасованном виде:**
- a. Следует
- b. Не следует
- **27. Для формирования платежного поручения при перечислении налогов (сборов) в программе "1С Предприятие: Управление строительной организацией необходимо сделать следующее (вставьте пропущенное слово):**
- 1. Меню: Банк и касса Банк ……………..
- 2. Кнопка "Создать". Вид операции "……………..".
- 3. Заполните все необходимые реквизиты, используя гиперссылки документа "…………………..".
- 4. Далее кнопка "…………….".
- 5. Для вывода документа в печатный формат нажмите кнопку "………………."
- 28. **Для того чтобы провести хозяйственную операцию взнос наличными на расчетный счет, необходимо сделать следующее (вставьте пропущенное слово)**:
- a. Меню: Банк и касса Касса ……………….
- b. Кнопка "……………….".
- c. Вид операции "………………….".
- **29. Если платежным поручением оформляется платеж в бюджет то в соответствии с действующим законодательством должны быть заполнены дополнительные реквизиты:**
- a. КБК код бюджетной классификации.
- b. Код ОКТМО указывается код территории (населенного пункта), на которой мобилизуются средства.
- c. УИН уникальный идентификатор начисления.
- d. Реквизиты ИНН плательщика, КПП Плательщика.
- **30. При заполнении платежных поручений на перечисление налогов и страховых взносов анализируются остатки по счету:**
- a. 68 "Расчеты с бюджетом по налогам и сборам"
- b. 69 "Расчеты с внебюджетными фондами"
- c. 76 "Расчеты с прочими дебиторами и кредиторами"

#### **31. Какой документ не оформляется при продаже товаров клиентам:**

- a. Список сотрудников
- *b.* Товарная накладная
- *c.* Счет- фактура

*ПК-5 (уметь)*

#### **32. Стандартные отчеты позволяют:**

a. выявить ошибки учета

- b. анализировать хозяйственную деятельность предприятия за любой период его существования
- c. сдать их в налоговый орган
- **33. К регламентированной отчетности – комплекту утвержденных законодательством печатных форм для сдачи их в контролирующие органы относятся:**
- a. бухгалтерская отчетность;
- b. налоговая отчетность;
- c. отчеты в фонды;
- d. отчетность в статистические органы;
- e. декларации по обороту и производстве спиртосодержащей продукции.
- f. оборотно сальдовая ведомость
- **34. Для формирования регламентированной отчетности необходимо выполнение следующих условий:**
- a. автоматически сформировать отчетность
- b. убедиться, что все хозяйственные операции за отчетный период занесены в программу
- c. выполнить регламентную операцию закрытие месяца
- **35. Приведите общую последовательность действий по созданию и отправке нового регламентированного отчета на примере ФНС (добавить правильный вариант).** 
	- a.Для создания нового отчета перейдите в пункт меню «**Отчеты**» →
		- «………………………»
	- b.Нажмите кнопку «**Создать**». В появившемся списке «**………………**» отметьте нужную форму.
	- c.Нажмите кнопку «**Выбрать**». Укажите организацию и период, за который необходимо сформировать декларацию, и нажмите кнопку

«……………………………»

d.Проверьте заполнение и нажмите кнопку «**……………………..**»

19

1. *Задания к контрольной работе по дисциплине «1С* Предприятие: Управление строительной организацией»

## *ПК-2 (владеть)*

- 2. Ввод справочных данных при создании новой организации в типовой конфигурации программы 1С Предприятие: Управление строительной организацией
- 3. Заполнение справочников в 1С Предприятие: Управление строительной организацией
- 4. Заполнение раздела «Учетная политика» в программе 1С: Предприятие: Управление строительной организацией, как совокупность выбранных способов ведения учета на предприятии
- 5. Информационное обеспечение бухгалтерии с помощью БСС «Система Главбух»
- 6. Бухгалтерский учет в программе 1С Предприятие: Управление строительной организацией с использованием стандартных и ручных проводок.
- 7. Отражение особенностей учетной политики по бухгалтерскому и налоговому учету в программе 1С Предприятие: Управление строительной организацией
- 8. Разработка и настройка плана счетов бухгалтерского учета предприятия в программе 1С Предприятие: Управление строительной организацией
- 9. Учет операций по счетам в банках в системе программ 1С Предприятие: Управление строительной организацией. Работа с программой «Клиент банка»
- 10. Учет кассовых операций в программе 1С Предприятие: Управление строительной организацией
- 11. Расчеты с подотчетными лицами в программе 1С Предприятие: Управление строительной организацией
- 12. Учет основных средств в программе 1С Предприятие: Управление строительной организацией
- 13. Учет нематериальных активов в программе 1С Предприятие: Управление строительной организацией
- 14. Учет материалов в программе 1С Предприятие: Управление строительной организацией
- 15. Учет товаров, готовой продукции в программе 1С Предприятие: Управление строительной организацией
- 16. Учет выполнения работ, услуг сторонних организаций в программе 1С Предприятие: Управление строительной организацией
- 17. Формирование финансового результата в программе 1С Предприятие: Управление строительной организацией
- 18. Порядок проведения инвентаризации по учету имущества и финансовых обязательств организации в программе 1С Предприятие: Управление строительной организацией
- 19. Формирование бухгалтерских проводок по итогам инвентаризации в программе 1С: Бухгалтерия
- 20. Формирование бухгалтерских проводок по учету излишков материальных ценностей, выявленных по итогам инвентаризации в программе 1С Предприятие: Управление строительной организацией
- 21. Формирование бухгалтерских проводок по учету недостачи материальных ценностей, выявленных по итогам инвентаризации в программе 1С Предприятие: Управление строительной организацией
- 22. Формирование справочных данных о видах налогов и применяемой системы налогообложения предприятия в программе 1С Предприятие: Управление строительной организацией
- 23. Формирование бухгалтерских проводок в программе 1С Предприятие: Управление строительной организацией нетиповых фактов хозяйственной деятельности предприятия
- 24. Формирование платежных документов для перевода платежей в бюджет и внебюджетные фонды в программе 1С Предприятие: Управление строительной организацией

### *ПК-5 (владеть)*

- 25. Порядок формирования и представления отчетности в Федеральную Налоговую Службу (ФНС) и Федеральную службу государственной статистики (Росстат) по электронным каналам связи в программе 1С Предприятие: Управление строительной организацией
- 26. Отслеживание обработки отчета в программе 1С Предприятие: Управление строительной организацией
- 27. Просмотр результатов обработки отправленного отчета в программе 1С Предприятие: Управление строительной организацией
- 28. Порядок формирования и представления отчетности по страховым взносам во внебюджетные фонды в программе 1С Предприятие: Управление строительной организацией
- 29. Порядок формирования декларации по налогу на прибыль организаций в программе 1С Предприятие: Управление строительной организацией